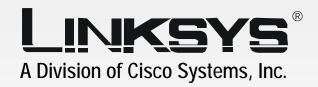

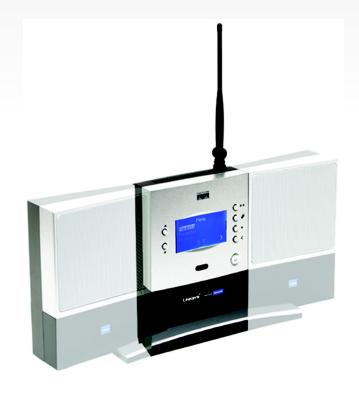

2.4 GHz 802.11b

GHZ Wireless-B

Media Link for Music User Guide

**WIRELESS** 

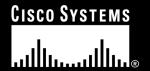

# Copyright and Trademarks

Linksys is a registered trademark or trademark of Cisco Systems, Inc. and/or its affiliates in the U.S. and certain other countries. Copyright © 2004 Cisco Systems, Inc. All rights reserved.

#### How to Use this Guide

This User Guide has been designed to make understanding networking with the Media Link easier than ever. Look for the following items when reading this Guide:

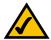

This checkmark means there is a Note of interest and is something you should pay special attention to while using the Media Link.

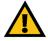

This exclamation point means there is a Caution or Warning and is something that could damage your property or the Media Link.

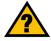

This question mark provides you with a reminder about something you might need to do while using the Media Link.

In addition to these symbols, there are definitions for technical terms that are presented like this:

word: definition.

Also, each figure (diagram, screenshot, or other image) is provided with a figure number and description, like this:

Figure 0-1: Sample Figure Description

Figure numbers and descriptions can also be found in the "List of Figures" section in the "Table of Contents".

# **Table of Contents**

| Chapter 1: Introduction                                                   | 1  |
|---------------------------------------------------------------------------|----|
| Welcome                                                                   | 1  |
| What's in this Guide?                                                     | 2  |
| Chapter 2: Getting to Know the Wireless-B Media Link for Music or the     |    |
| Wireless-B Music System                                                   | 4  |
| Front Panel                                                               | 4  |
| Back Panel                                                                | 4  |
| Remote Controller                                                         | 5  |
| Speakers (Optional)                                                       | 6  |
| Chapter 3: Connecting the Wireless-B Media Link for Music to Your Network |    |
| for Setup                                                                 | 8  |
| Overview                                                                  | 8  |
| Connection to a Wired Network for Setup                                   | 8  |
| Chapter 4: Setting up the Wireless-B Media Link for Music                 | 10 |
| Overview                                                                  | 10 |
| Running the Setup Wizard                                                  | 10 |
| Setting up Musicmatch Jukebox                                             | 16 |
| Chapter 5: Connecting the Wireless-B Media Link for Music to Your         |    |
| Audio System                                                              | 17 |
| Overview                                                                  | 17 |
| Connecting the Media Link to Its Speakers (Optional)                      | 17 |
| Connecting to the Media Link to Your Stereo                               | 19 |
| Connecting the Media Link to Your Network                                 | 21 |
| Using the LCD Menus to Set up the Media Link                              | 22 |
| Installing the Media Server Software                                      | 26 |
| Setting up Musicmatch Jukebox                                             | 26 |
| Chapter 6: Using the LCD Menus of the Wireless-B Media Link for Music     | 28 |
| Overview                                                                  | 28 |
| LCD Menu Icons                                                            | 29 |
| Playlist Menu                                                             | 30 |
| Favorites Menu                                                            | 30 |
| Browse Menu                                                               | 30 |

| Internet Radio Menu                                                  | 31 |
|----------------------------------------------------------------------|----|
| Media Server Menu                                                    | 31 |
| Network Setup Menu                                                   | 31 |
| Network Status Menu                                                  | 36 |
| Update Radio List Menu                                               | 36 |
| EQ Menu                                                              | 36 |
| Chapter 7: Using the Web-based Utility of the Wireless-B Media Link  |    |
| for Music                                                            | 37 |
| Overview                                                             | 37 |
| Login                                                                | 37 |
| Setup                                                                | 38 |
| Favorites                                                            | 40 |
| Password                                                             | 41 |
| Status                                                               | 42 |
| Help                                                                 | 43 |
| Appendix A: Troubleshooting                                          | 44 |
| Common Problems and Solutions                                        | 44 |
| Frequently Asked Questions                                           | 45 |
| Appendix B: Wireless Security                                        | 47 |
| Security Precautions                                                 | 47 |
| Security Threats Facing Wireless Networks                            | 47 |
| Appendix C: Planning Your Use of the Wireless-B Media Link for Music | 49 |
| Overview                                                             | 49 |
| Using the Media Link as Part of Your Wireless Network                | 49 |
| Using the Media Link as Part of Your Wired Network                   | 49 |
| Appendix D: Upgrading Firmware                                       | 50 |
| Appendix E: Windows Help                                             | 51 |
| Appendix F: Glossary                                                 | 52 |
| Appendix G: Specifications                                           | 57 |
| Appendix H: Warranty Information                                     | 59 |
| Appendix I: Regulatory Information                                   | 60 |
| Appendix J: Contact Information                                      | 61 |

# **List of Figures**

| Figure 2-1: Media Link Front Panel                                   | 4  |
|----------------------------------------------------------------------|----|
| Figure 2-2: Media Link Back Panel                                    | 4  |
| Figure 2-3: Remote Controller                                        | 5  |
| Figure 2-4: Right Speaker Back Panel                                 | 6  |
| Figure 2-5: Left Speaker Back Panel                                  | 7  |
| Figure 3-1: Connect the Ethernet Network Cable                       | 8  |
| Figure 3-2: Connect the Media Link's Power                           | 8  |
| Figure 3-3: Insert the Base Plate                                    | 9  |
| Figure 4-1: Welcome Screen                                           | 10 |
| Figure 4-2: License Agreement Screen                                 | 11 |
| Figure 4-3: Connection for Setup Screen                              | 11 |
| Figure 4-4: Media Link Selection Screen                              | 12 |
| Figure 4-5: Connection after Setup Screen                            | 12 |
| Figure 4-6: Basic Settings Screen                                    | 13 |
| Figure 4-7: Basic Wireless Settings Screen                           | 13 |
| Figure 4-8: Wireless Security Settings Screen                        | 14 |
| Figure 4-9: Confirmation Screen                                      | 14 |
| Figure 4-10: Media Services Screen                                   | 15 |
| Figure 4-11: Congratulations Screen                                  | 15 |
| Figure 4-12: Musicmatch Jukebox Icons                                | 16 |
| Figure 4-13: CD Lookup/Connectivity Tab                              | 16 |
| Figure 5-1: Connecting the Media Link to Its Speakers (WMLS11B only) | 17 |
| Figure 5-2: Attaching the Right Speaker                              | 18 |
| Figure 5-3: Connecting the RCA Cable to the Right Speaker            | 18 |
| Figure 5-4: Connecting the Speakers                                  | 18 |
| Figure 5-5: Connecting the Power Cord to the Right Speaker           | 18 |
| Figure 5-6: Connecting the Media Link to Your Stereo                 | 19 |
| Figure 5-7: Connecting the RCA Cable to Your Stereo                  | 20 |

| Figure 5-8: Connecting the Optical Cable to Your Stereo | 20 |
|---------------------------------------------------------|----|
| Figure 5-9: Connect the Power                           | 21 |
| Figure 5-10: Wireless Network Icon                      | 21 |
| Figure 5-11: Wired Network Icon                         | 21 |
| Figure 5-12: Main Menu Screen                           | 22 |
| Figure 5-13: Network Setup Screen                       | 22 |
| Figure 5-14: Wireless Screen                            | 23 |
| Figure 5-15: SSID Screen                                | 23 |
| Figure 5-16: Network Type Screen                        | 23 |
| Figure 5-17: Encryption Screen                          | 24 |
| Figure 5-18: Site Survey Screen                         | 24 |
| Figure 5-19: TCP/IP Screen                              | 25 |
| Figure 5-20: IP Address Screen                          | 25 |
| Figure 5-21: Welcome Screen                             | 26 |
| Figure 5-22: Musicmatch Jukebox Icons                   | 26 |
| Figure 5-23: CD Lookup/Connectivity Tab                 | 27 |
| Figure 6-1: Main Menu Screen                            | 28 |
| Figure 6-2: Song Playing Screen                         | 28 |
| Figure 6-3: Wired Network                               | 29 |
| Figure 6-4: Wireless Network                            | 29 |
| Figure 6-5: No Network Signal                           | 29 |
| Figure 6-6: Music Track Playing                         | 29 |
| Figure 6-7: Music Track Paused                          | 29 |
| Figure 6-8: Mute Music Track                            | 29 |
| Figure 6-9: Shuffle Music Tracks                        | 29 |
| Figure 6-10: Repeat Music Track                         | 29 |
| Figure 6-11: Repeat All Music Tracks                    | 29 |
| Figure 6-12: Playlist Screen                            | 30 |
| Figure 6-13: Favorites Screen                           | 30 |
| Figure 6-14: Browse Screen                              | 30 |

| Figure 6-15: Internet Radio Screen        | 31 |
|-------------------------------------------|----|
| Figure 6-16: Media Server Screen          | 31 |
| Figure 6-17: Network Setup Screen         | 31 |
| Figure 6-18: Device Name Screen           | 32 |
| Figure 6-19: Wireless Screen              | 32 |
| Figure 6-20: SSID Screen                  | 32 |
| Figure 6-21: Network Type Screen          | 33 |
| Figure 6-22: Encryption Screen            | 33 |
| Figure 6-23: Key Screen                   | 33 |
| Figure 6-24: Site Survey Screen           | 34 |
| Figure 6-25: TCP/IP Screen                | 34 |
| Figure 6-26: IP Address Screen            | 34 |
| Figure 6-27: Proxy Screen                 | 35 |
| Figure 6-28: Hostname Screen              | 35 |
| Figure 6-29: Device Name Screen           | 36 |
| Figure 6-30: Update Radio List Screen     | 36 |
| Figure 6-31: EQ Screen                    | 36 |
| Figure 7-1: Password Screen               | 37 |
| Figure 7-2: Setup Tab                     | 38 |
| Figure 7-3: Security Setting Screen       | 39 |
| Figure 7-4: Favorites Tab                 | 40 |
| Figure 7-5: Password Tab                  | 41 |
| Figure 7-6: Status Tab                    | 42 |
| Figure 7-7: Help Tab                      | 43 |
| Figure C-1: Example of a Wireless Network | 49 |
| Figure C-2: Example of a Wired Network    | 49 |
| Figure D-1: Firmware Upgrade Screen       | 50 |
| Figure D-2: Congratulations Screen        | 50 |

# **Chapter 1: Introduction**

# Welcome

Thank you for choosing the Wireless-B Media Link for Music. This Media Link lets you send the digital music stored on your computer to your stereo, without running cables through the house. You can also listen to music streaming from your favorite Internet radio station. And with the powered speakers included with the Wireless-B Music System, you can hear your digital music collection wherever you don't have a stereo, such as the patio or kitchen.

How does the Media Link for Music do all of this? The Wireless-B Media Link for Music sits by your home stereo and connects to it using standard audio cables. Then it connects to your home network by Wireless-B (802.11b) networking, or if you prefer, it can be connected via standard 10/100 Ethernet cabling. Using the included remote control and the user-friendly menus on the Media Link's LCD screen, you can browse through the digital music tracks by album, artist, genre, or playlist. Choose the music you want, and let the Wireless-B Media Link for Music play it through your stereo system.

Use the instructions in this Guide to help you integrate the Media Link for Music into your network. These instructions should be all you need to get the most out of the Wireless-B Media Link for Music.

**802.11b:** an IEEE wireless networking standard that specifies a maximum data transfer rate of 11Mbps and an operating frequency of 2.4GHz.

Ethernet: an IEEE standard network protocol that specifies how data is placed on and retrieved from a common transmission medium.

## What's in this Guide?

This user guide covers the steps for setting up and using the Wireless-B Media Link for Music.

- Chapter 1: Introduction
   This chapter describes the Media Link's applications and this User Guide.
- Chapter 2: Getting to Know the Wireless-B Media Link for Music or the Wireless-B Music System
   This chapter describes the physical features of the Media Link, its Remote Controller, and optional speakers.
- Chapter 3: Connecting the Wireless-B Media Link for Music to Your Network for Setup
   This chapter instructs you on how to connect the Media Link to your network before you run the Setup Wizard.
- Chapter 4: Setting up the Wireless-B Media Link for Music
   This chapter instructs you on how to use the Setup Wizard for setup and configuration of the Media Link. It
   also explains how to configure the Media Server software on your PC, so you can send music files to the
   Media Link.
- Chapter 5: Connecting the Wireless-B Media Link for Music to Your Audio System
   This chapter explains how to connect the Media Link to its speakers (optional) and/or your stereo system. If you prefer to set up the Media Link using its LCD menus, without using a computer, then refer to this chapter.
- Chapter 6: Using the LCD Menus of the Wireless-B Media Link for Music
   This chapter describes the menus available through the front panel LCD screen, so you can easily select music tracks or Internet radio stations.
- Chapter 7: Using the Web-based Utility of the Wireless-B Media Link for Music
   This chapter describes the utility, which lets you designate your favorite Internet radio stations and change the Media Link's settings.
- Appendix A: Troubleshooting
   This appendix describes some potential problems and solutions, as well as frequently asked questions, regarding installation and use of the Media Link.
- Appendix B: Wireless Security
   This appendix discusses security issues regarding wireless networking and measures you can take to help protect your wireless network.
- Appendix C: Planning Your Use of the Wireless-B Media Link for Music
   This appendix explains how you can integrate the Wireless-B Media Link into your network.

# • Appendix D: Upgrading Firmware

This appendix instructs you on how to upgrade the Media Link's firmware using its Firmware Upgrade Utility.

#### • Appendix E: Windows Help

This appendix describes how you can use Windows Help for instructions about networking, such as installing the TCP/IP protocol.

# · Appendix F: Glossary

This appendix gives a brief glossary of terms frequently used in networking.

# • Appendix G: Specifications

This appendix provides the technical specifications for the Media Link.

# • Appendix H: Warranty Information

This appendix supplies the warranty information for the Media Link.

#### Appendix I: Regulatory Information

This appendix supplies the regulatory information regarding the Media Link.

## • Appendix J: Contact Information

This appendix provides contact information for a variety of Linksys resources, including Technical Support.